## <mark>王職進修資訊網 @</mark> 指導單位:教育部 教師自我專業進修研

<http://teacher.inservice.edu.tw/>

# [ 操 作 手 册 ]

服務信箱: inservice9@nknu.edu.tw

指導單位:教育部師資培育及藝術教育司

執行單位:全國教師在職進修資訊網(國立高雄師範大學)

#### 録 8

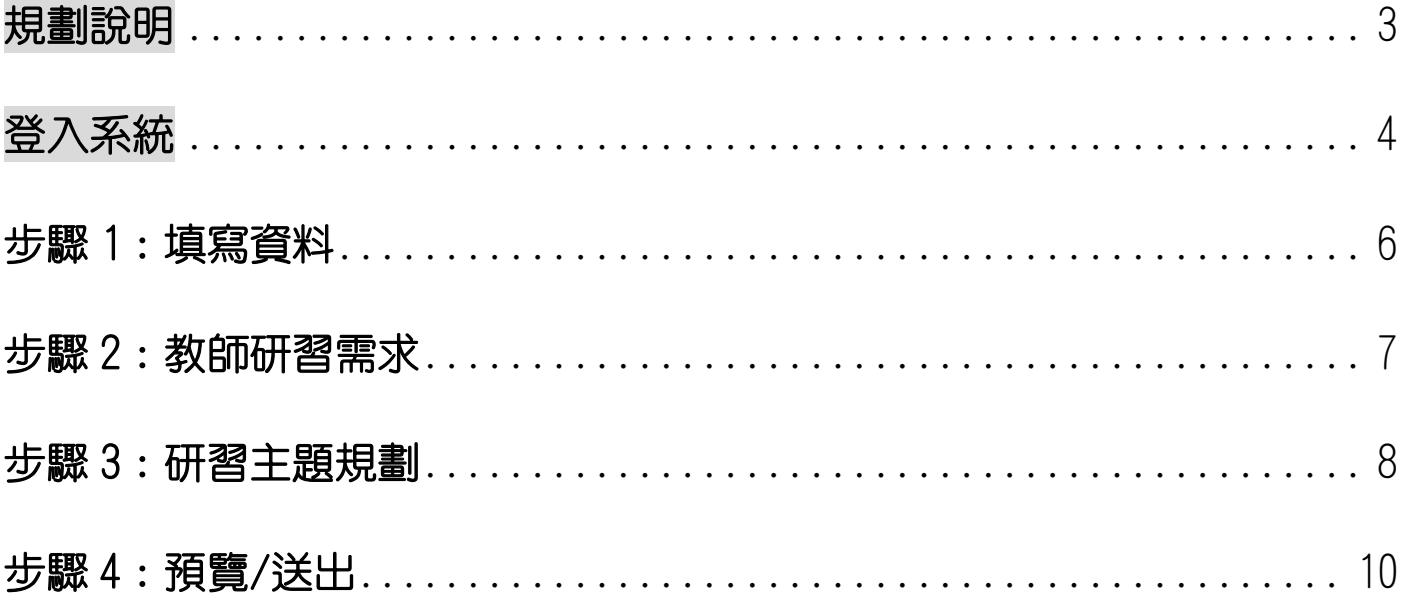

其他選用功能之補充說明:

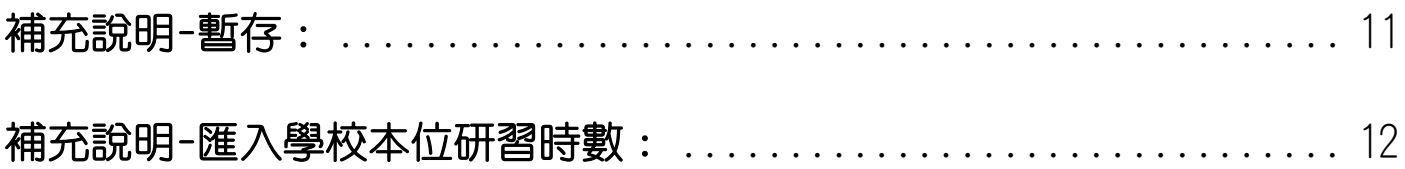

#### <span id="page-2-0"></span>規劃說明

#### 親愛的老師您好,歡迎您登入使用「教師自我專業進修研習規劃服務」,本次 規

#### 劃簡單說明如下:

- ●規劃內容:教師參考學校所填寫之「學校本位教師谁修研習規劃」內容,並結合個人專 業發展需求,填寫未來一整學年度之學習需求規劃。
- ●規劃日期: 9月5日至9月30日。 (於填報期內送出規劃者,即可納入該學年度獎勵方案之計算對象喔!)
- 規劃填寫人員:每位教師。

#### 為便利您填報,登入系統後,僅需 4 個步驟即可輕鬆完成喔!

步驟 1:填寫資料 步驟 2:教師研習需求 步驟 3:研習需求規劃 步驟 4:送出規劃→完成囉!

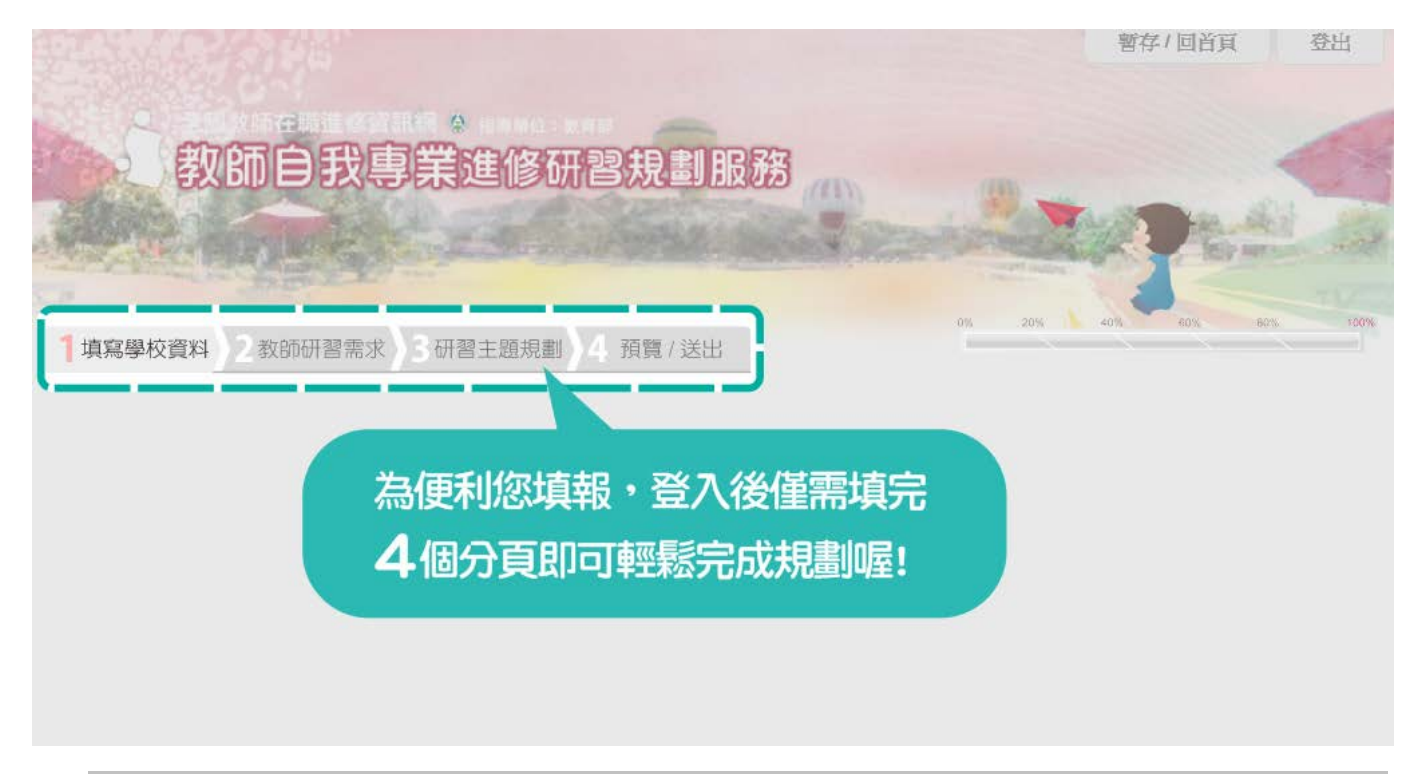

提醒您,本站最佳瀏覽解析度為 1024 x 768 以上,建議使用 Chrome 或 Firefox 版本瀏覽器。

填報過程中,如有任何問題或建議[,請來信 inservice9@nknu.edu.tw](mailto:請來信%20inservice9@nknu.edu.tw), 歡迎您 不吝賜教,謝謝您!

<span id="page-3-0"></span>登入系統

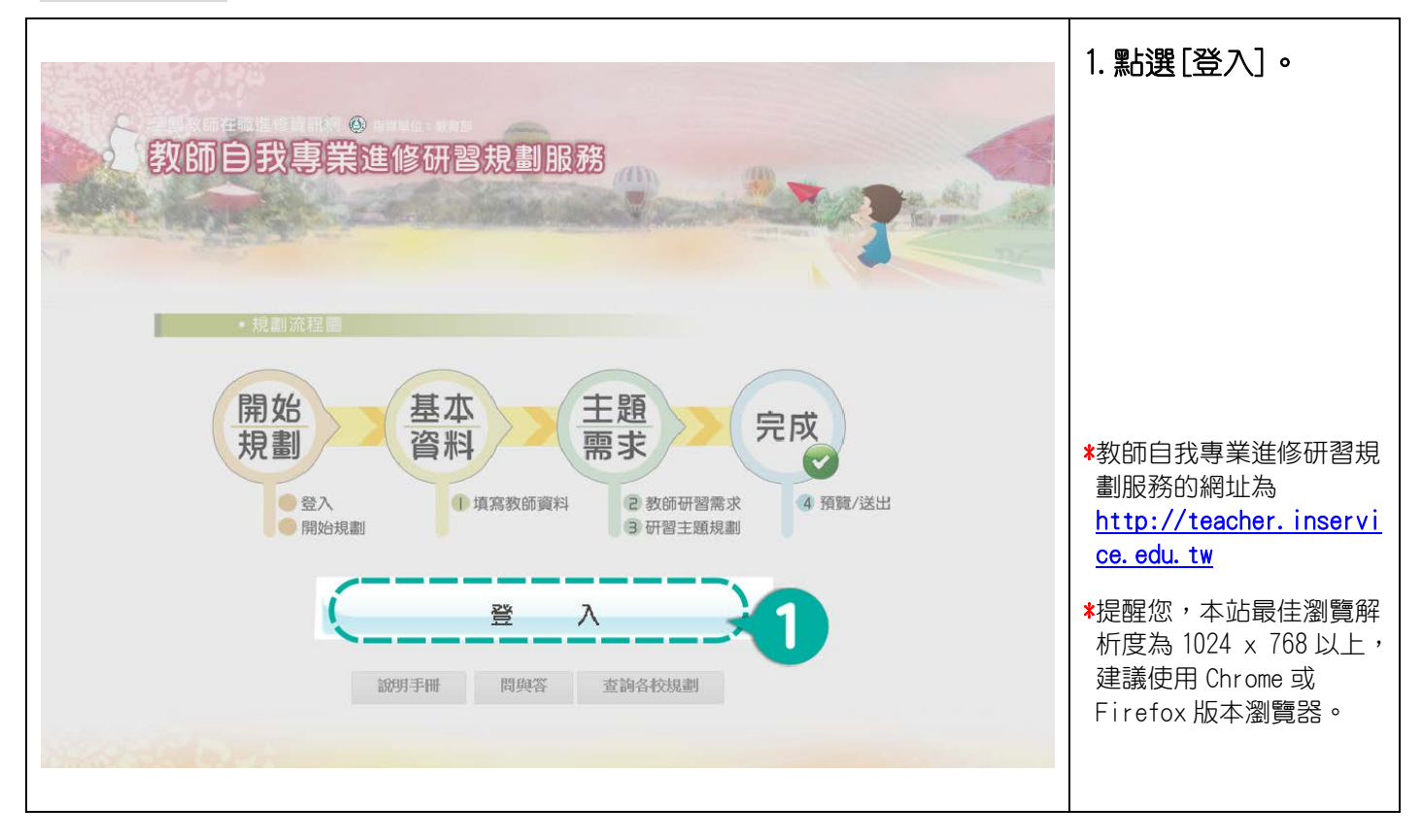

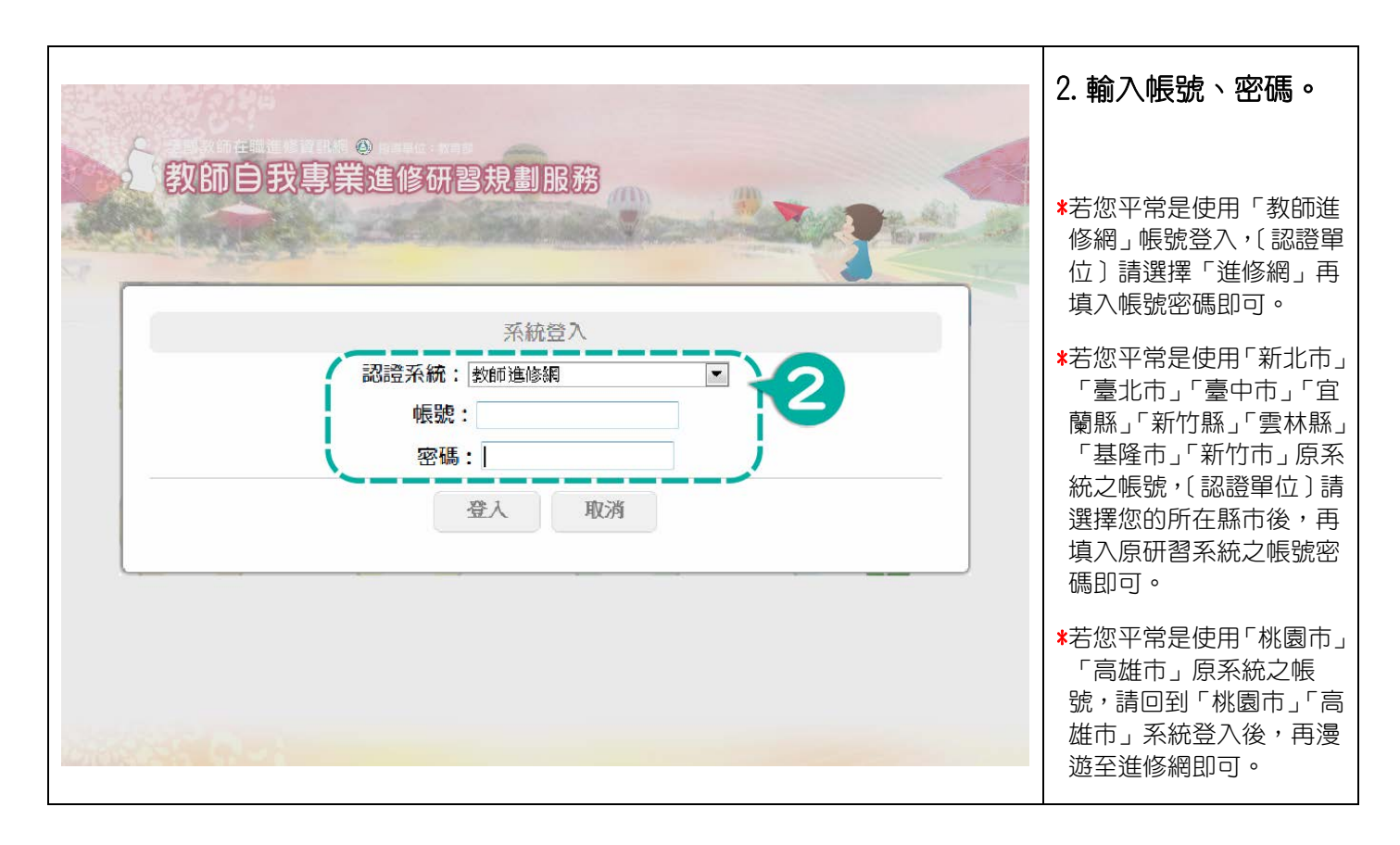

 $\mathbf{r}$ 

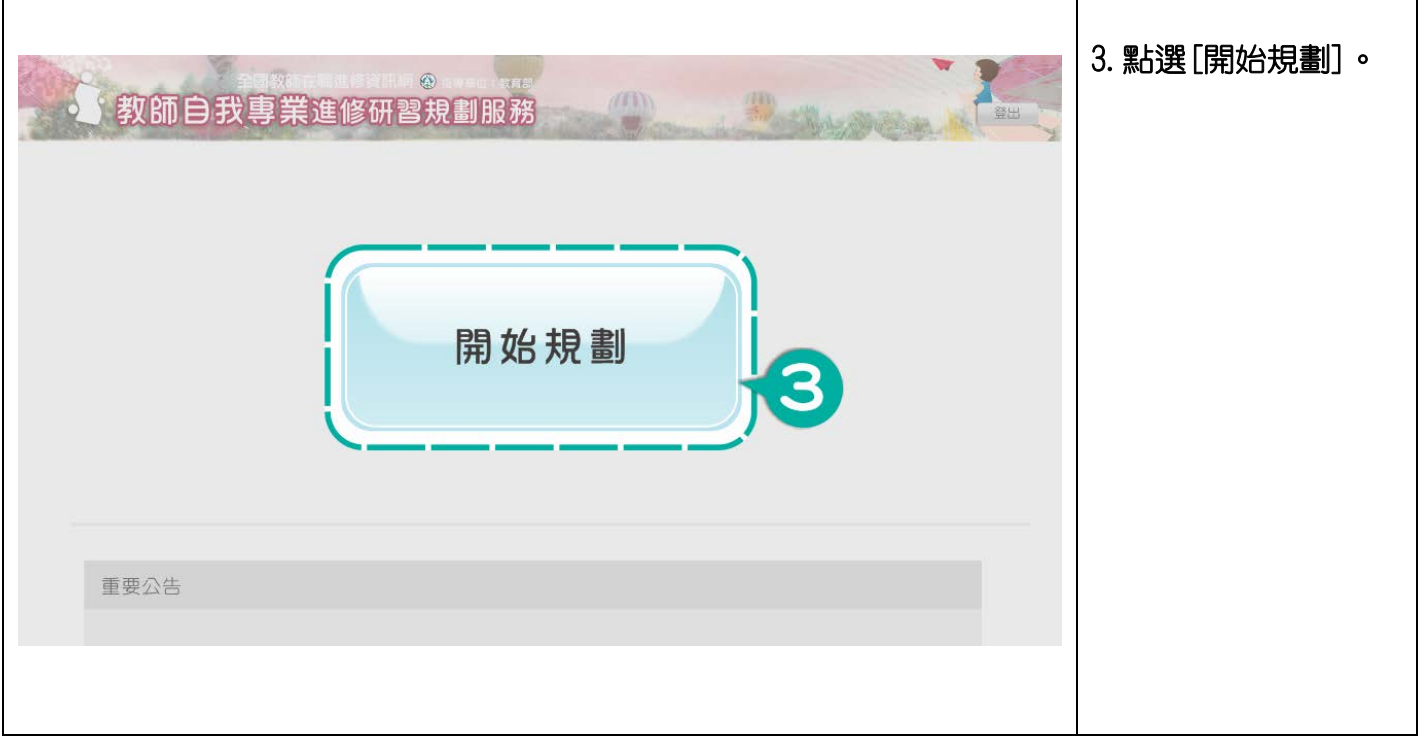

L,

## <span id="page-5-0"></span>步驟 1:填寫資料

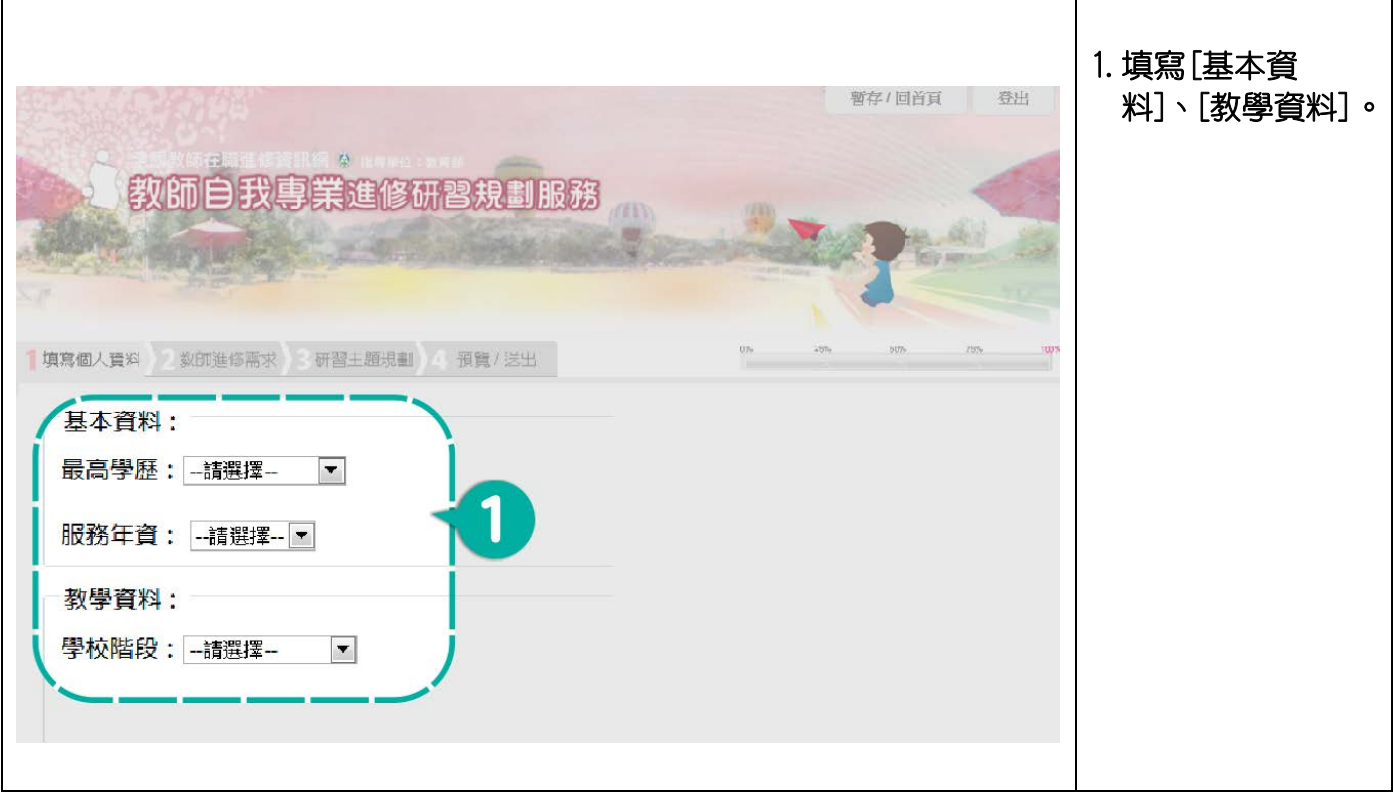

## <span id="page-6-0"></span>步驟 2:教師研習需求

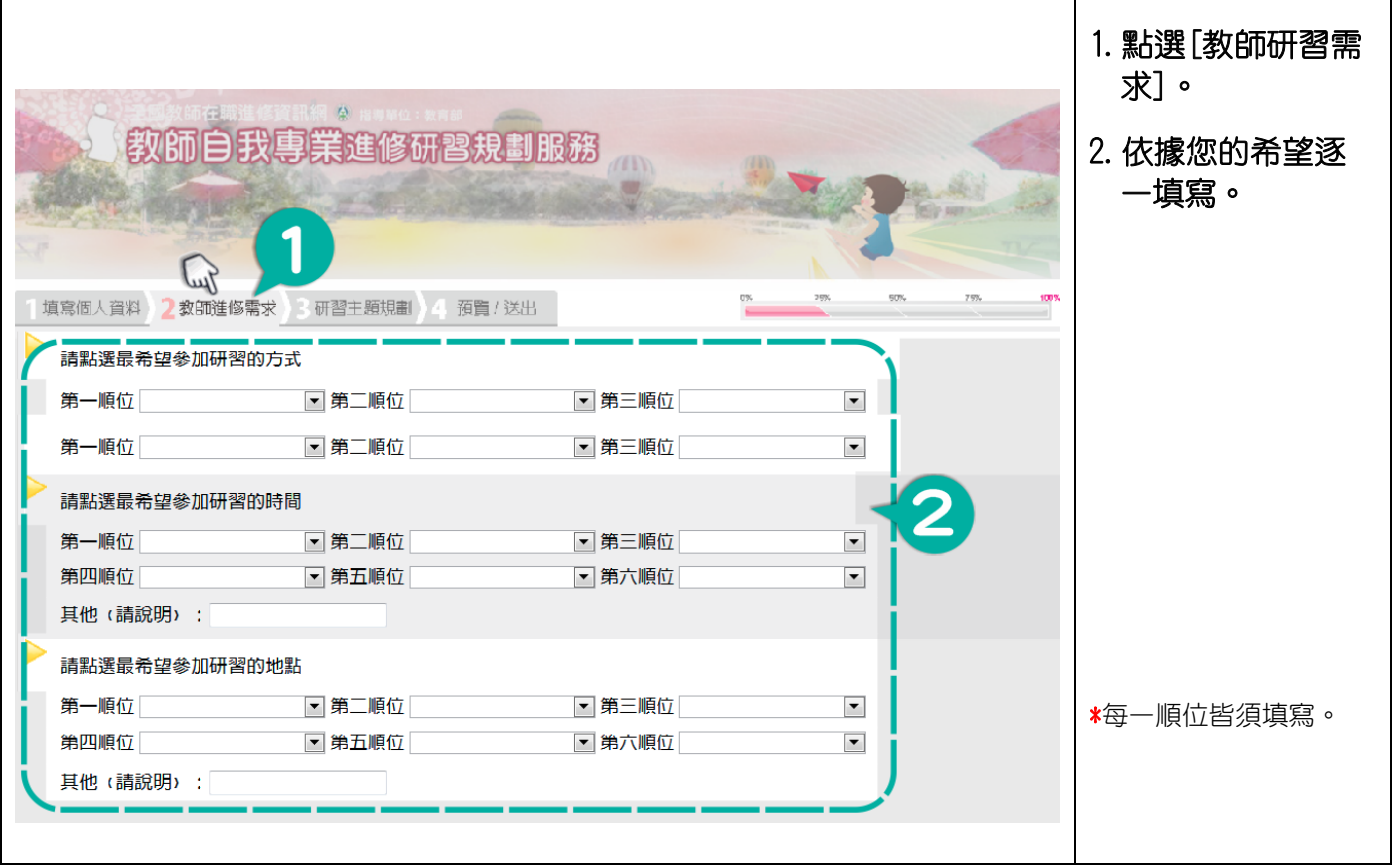

### <span id="page-7-0"></span>步驟 3:研習主題規劃

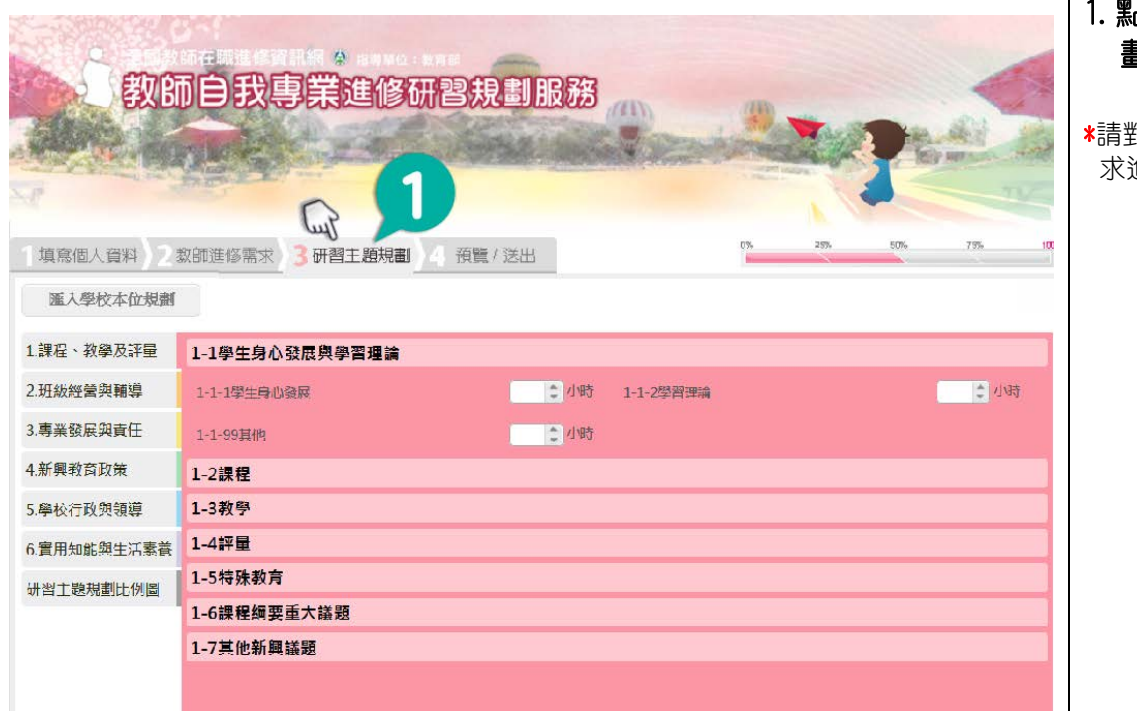

1.點選[研習主題規 劃]。

\*請對本學年度個人研習需 求進行規劃。

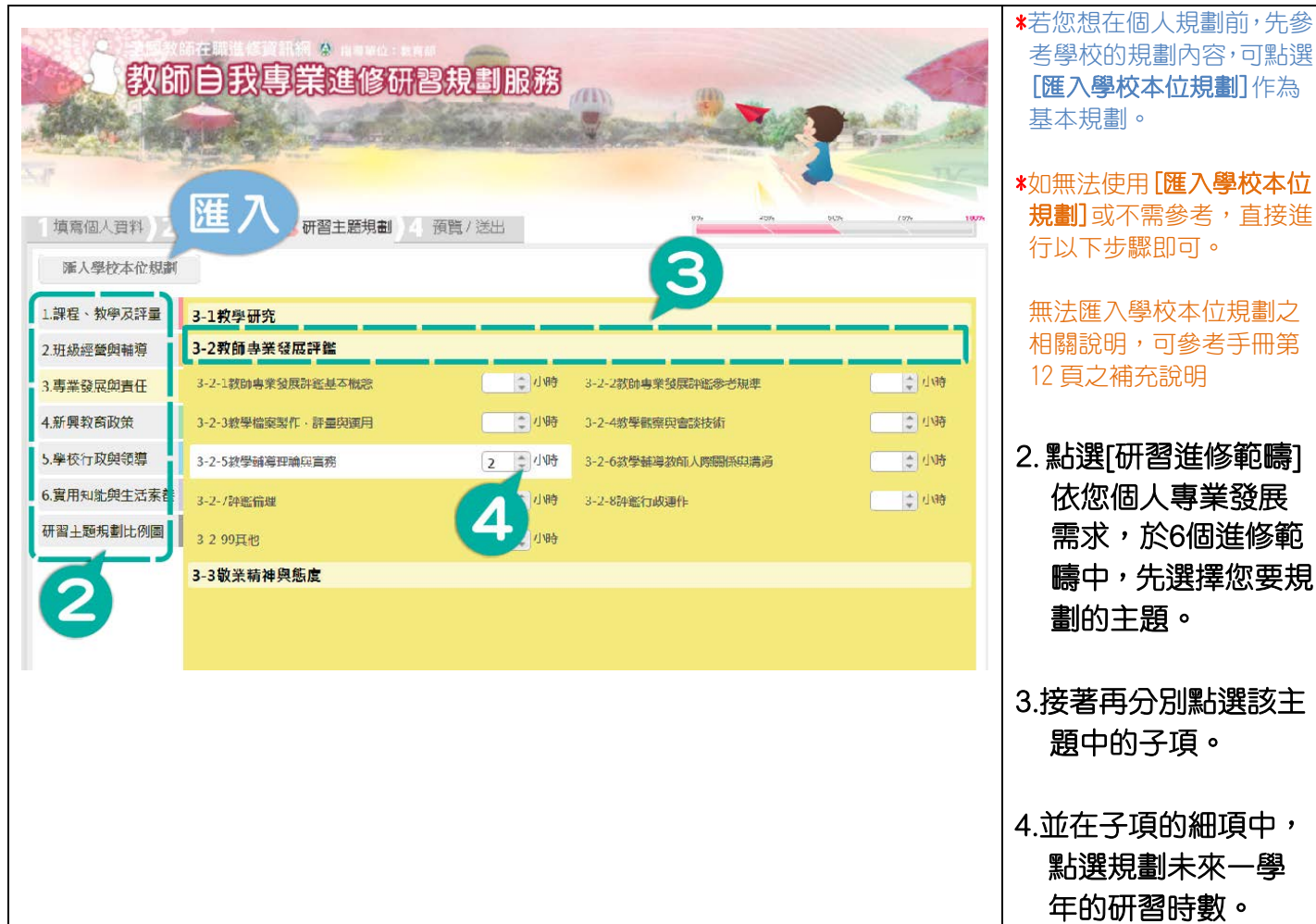

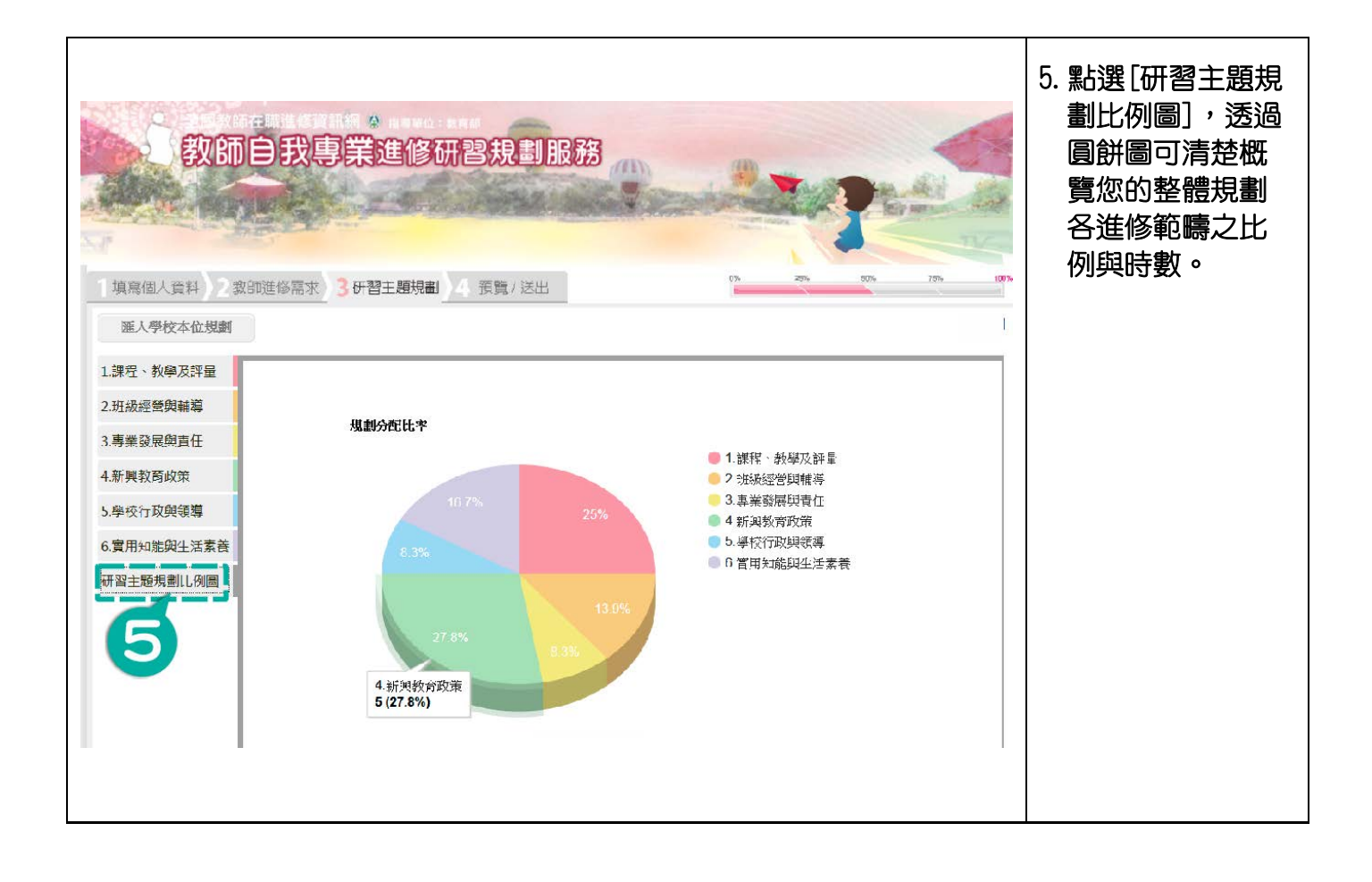

#### <span id="page-9-0"></span>步驟 4:預覽/送出

![](_page_9_Figure_2.jpeg)

#### <span id="page-10-0"></span>補充說明-暫存:

![](_page_10_Figure_2.jpeg)

## <span id="page-11-0"></span>補充說明-無法匯入學校本位研習時數:

![](_page_11_Picture_82.jpeg)